# **Hilfe für neue Windows-Versionen**

Vielen Dank, dass Sie sich für die DVD zum Buch "Leichte Sprache - Die Bilder" **entschieden haben!** 

**Da das Buch (fast) vergriffen ist, bieten wir die Bilder-DVD zum Buch separat an. Bitte beachten Sie, dass auf der Bilder-DVD nur die Bild-Dateien vorliegen. Falls Sie sich generell über Leichte Sprache informieren wollen, empfehlen wir Ihnen unsere Website www.leichte-sprache.de** 

**Buch und DVD sind von 2013.**

**Bei neueren Windows-Versionen kommt es gelegentlich zu Zugriffsproblemen auf die DVD. Dies liegt an der fehlenden Verknüpfung mit Java. Falls auch Sie Probleme mit der Installation der Bilder-DVD haben sollten, haben wir Ihnen einige Tipps und Hinweise zusammengestellt:**

### **Allgemein:**

- • Sie benötigen Administratorrechte zur Installation der DVD.
- • Auf manchen Rechnern dauert die Installation sehr lange. Die Bilder werden vom Programm im Hintergrund ausgepackt. Das kann der PC-Nutzer nicht sehen. Es wirkt dann so, als würde nichts passieren.

### **Problem: Das Programm startet nicht**

Die DVD ist voraussichtlich bereits auf Ihrem Rechner installiert. Es gibt wahrscheinlich nur noch Probleme bei den Dateizugriffen bezüglich des Suchprogramms. Um die DVD installieren zu können, brauchen Sie Java und Java muss dort installiert sein, wo die DVD zugreifen kann.

Dies ist nicht auf allen Computern gleich, deshalb hier einige Tipps von Nutzern:

**>>** "Um die Bilder installieren zu können musste ich

- Java für 64 Bit Version downloaden
- CD installieren (ich konnte keine Lizenznummer eintragen und die Bilder nicht öffnen)
- Auf Laufwerk C gehen. Dort war der Ordner Leichte Sprache angelegt
- Ordner Leichte Sprache öffnen
- Auf Leichte Sprache 32 gehen, obwohl ich einen 64 Bit PC habe, um die Bilder zu laden
- Wichtig: Verknüpfung auch von 32 Bit auf den Desktop legen, ansonsten werden die Bilder nicht geladen und man erhält weiterhin eine Fehlermeldung."

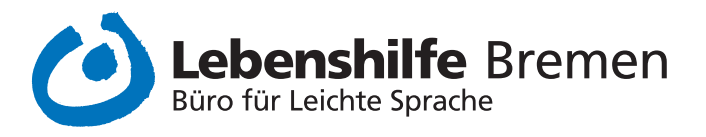

# **Hilfe für neue Windows-Versionen**

- **>> "**Das Programm sucht im Verzeichnis Windows>System32 nach der Datei, auf meinem Rechner wurde diese aber standardmäßig unter C:\Program Files (x86)\Java\jre7\bin installiert.
- **>>** "Wir haben den Fehler bei uns gefunden. Installiert haben wir auf unseren Rechnern eine 32 bit Java Version unter C:\Program Files (x86)\Java. Für Ihre Anwendung benötigt man aber eine 64 bit Java Version, weil die Software im Pfad: C:\Program Files\JAVA die Version vermutet. Auf der CD war diese Version hinterlegt."

# **Sollten Sie auf die Schnelle keinen der Tipps umsetzen können, finden Sie die Bilddateien auf Ihrem Rechner (Programme [evtl. Programme(x 86)] / Leichte Sprache Die Bilder / Bilder).**

**Es gibt drei Ordner mit jeweils allen Bildern in drei verschiedenen Größen.**

## **Problem: Das Programm startet, aber dann kommt die Meldung, dass das Programm auf den FTP-Server zugreifen will, um neue Dateien zu laden**

Dieses automatische Update ist leider fehlerhaft programmiert, es erfolgt kein Zugriff. Sie können die Meldung einfach mit "ok" wegklicken (ggf. auch mehrfach und das Programm nochmal neu starten.) Dann funktioniert es – auch mit der Suchfunktion. Wenn zwischendurch nochmal das Fenster aufpoppt, wieder "ok" klicken und einfach weitermachen.

Wichtig: Die Nutzung der DVD unterliegt bestimmten Lizenzbedingungen. Sie werden bei der Installation auf diese Bedingungen hingewiesen. Wenn Sie die Bilder von der DVD nutzen wollen, müssen Sie sich an diese Bedingungen halten!

### **Noch Fragen?**

**Bitte schreiben Sie uns eine E-Mail an:**

**leichte-sprache@lebenshilfe-bremen.de**

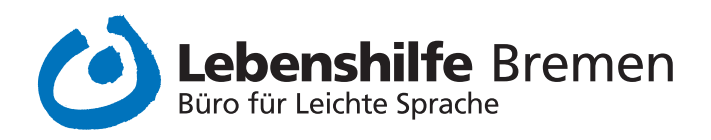